# 排除CVP中的上下文服務POD操作故障

### 目錄

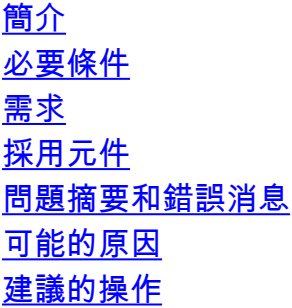

## 簡介

本檔案介紹如何在思科客戶語音入口網站(CVP)中排除情景服務資料件(POD)操作故障。

## 必要條件

#### 需求

思科建議您瞭解以下主題:

- CVP伺服器
- 思科統一智慧聯絡管理(ICM)、思科統一聯絡中心企業版(UCCE)部署
- 上下文服務

#### 採用元件

本檔案中的資訊是根據以下軟體版本:

- CVP伺服器11.5
- UCCE 11.5

本文中的資訊是根據特定實驗室環境內的裝置所建立。文中使用到的所有裝置皆從已清除(預設 )的組態來啟動。如果您的網路正在作用,請確保您已瞭解任何指令可能造成的影響。

## 問題摘要和錯誤消息

當您嘗試對POD執行任何操作時,該操作會失敗。報告的錯誤消息為:「與POD操作失敗相關的異 常」。

## 可能的原因

- 部署失敗
- 動態jar下載失敗

• 上下文服務客戶端初始化失敗或連線資料不正確

### 建議的操作

步驟1.從OAMP的「部署狀態」按鈕檢查從OAMP到VXML伺服器的上下文服務相關資料的部署是否 成功。

·如果部署失敗,在OAMP中,轉到Device Management> Unified CVP VXML Server >選擇失敗的 VXML Server, 然後點選Save & Deploy。 ·確保VXML伺服器狀態為UP。

步驟2.檢查CVP\_HOME\VXMLServer\Tomcat\webapps\CVP\路徑中情景服務擴展jar的動態下載是 否成功

WEB-INF\contextservice\context-service-sdk-downloads。

·檢查網路連線。

·如果使用代理,請確保所有代理都已啟動並正在運行。

步驟3.確保Context Service客戶端初始化成功。

·重新啟動VXML伺服器服務。

步驟4.驗證客戶ID有效且存在。

·建立有效客戶。

步驟5.驗證VXML日誌、應用程式活動和錯誤日誌中是否存在任何異常。